**Are you Ready for Microsoft Power Platform Fundamentals (PL-900)? Selfassess yourself with "Whizlabs [FREE TEST"](https://www.whizlabs.com/learn/course/microsoft-power-platform-fundamentals-pl-900)**

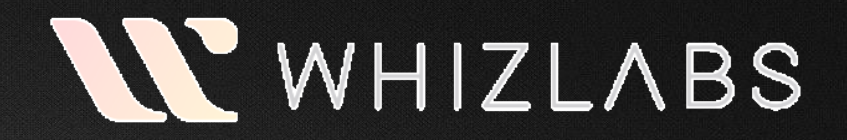

# **Microsoft Power Platform Fundamentals (PL-900) Quick Bytes for you before the exam!**

*The information provided in WhizCards is for educational purposes only; created in our efforts to help aspirants prepare for the Microsoft Power Platform Fundamentals (PL-900) certification exam. Though references have been taken from Microsoft documentation, it's not intended as a substitute for the official docs. The document can be reused, reproduced, and printed in any form; ensure that appropriate sources are credited and required permissions are received.*

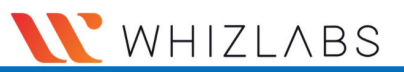

# Index

**[Describe the Business Value of Power Apps](#page-2-0)** …………..03

- [Describe the Business Value of Power Platform Services](#page-3-0)…..04
- [Describe the business value of extending business solutions by](#page-5-0)  using Power Platform………06
- [Describe Power Platform Administration](#page-6-0)  and Security……..07
- [Steps to Manage Power Apps](#page-7-0)…………08
- [Create Users and Assign Security Roles](#page-8-0)…………09
- [Environments Overview](#page-9-0)……..10
- [Data loss Prevention Policies and Compliance and Data](#page-10-0)  Privacy…….11
- [Accessibility Standards and Guidelines](#page-11-0)……12

### **[Identify the Core Components of Power Platform](#page-12-0)**…………..13

- [Describe Microsoft Dataverse](#page-13-0)…..14
- [Describe Connectors](#page-15-0)…….16
- [Describe AI Builder](#page-17-0)…….18

### **[Describe the Capabilities of Power BI](#page-18-0)**…………..19

- [Identify Common Power BI Components](#page-19-0)…..20
- [Connect to and Consume Data](#page-20-0)…….21
- [Share a Dataset](#page-21-0)…….22
- [Build a Basic Dashboard using Power BI](#page-22-0)…23

### **[Demonstrate the Capabilities of Power Apps](#page-23-0)**…………..24

- [Identify common Power App Components](#page-24-0)…..25
- [Use cases for formulas](#page-25-0)…………26
- [Build a Basic Canvas app](#page-26-0)……..27
- [Describe Power App Portals](#page-28-0)…………29
- [Build a Basic Model Driven App](#page-29-0)…………30

### **[Demonstrate the Capabilities of Power Automate](#page-30-0)**………….31

- [Identify common Power Automate Components](#page-31-0)…….32
- [Build a Basic Flow](#page-33-0)……….34

### **[Demonstrate the Capabilities of Power Virtual Agents](#page-34-0)**……..35

- [Describe Power Virtual Agent Capabilities](#page-35-0)………36
- [Build and Publish a Chatbot](#page-38-0)…………39

<span id="page-2-0"></span>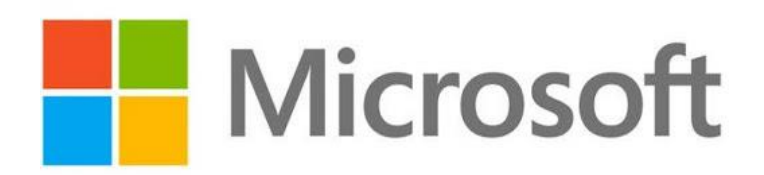

*Describe the Business Value of Power Apps*

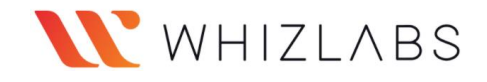

## Describe the Business Values of Power Platform Services

### <span id="page-3-0"></span>**Power BI**

Collection of software services, apps, and connectors that work together to turn your unrelated data sources into coherent, visually immersive, and interactive insights.

### **Power Apps**

Power Apps is a suite of apps, services, connectors, and data platform that provides a rapid application development environment to build custom apps for your business needs. This Low-code/no-code tools allow citizen developers to develop business workflow applications via drag-and-drop interfaces.

## **Power Automate**

Include powerful workflow automation directly in your apps with a no-code approach that connects to hundreds of popular apps and services.

## **Power Virtual Agents**

Easily build chatbots to create rich conversational experiences with your customers and employees no coding required

## **Microsoft Dataverse**

Dataverse lets you securely store and manage data that are used by business applications. Data within Dataverse is stored within a set of tables. A table is a set of rows and columns.

### **Connectors**

Data is stored in a data source, and you bring that data into your app by creating a connection. The connection uses a specific connector to talk to the data source.

### **Flow in Power Automate**

**Cloud flows:** Flow automatically be triggered either automatically, instantly, or via a schedule.

**Desktop flows:** Desktop flows are used to automate tasks on the Web or the desktop.

**Business process flows:** A streamlined user experience that leads people through their organization's processes has been defined for interactions that need to be advanced.

<span id="page-5-0"></span>Out of the box tenant-wide analytics **Usage reporting:** Power Apps and Power Automate

**Maker activity reporting:** Power Apps and Power Automate

**Inventory reporting:** Power Apps and Power Automate

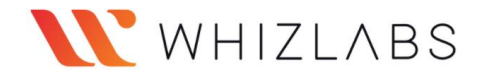

### <span id="page-6-0"></span>**Security Model**

### ➢ *Least Privilege:*

Provide users with access only to the appropriate levels of information that are required to do their jobs.

- ➢ Categorize users by role and restrict access based on those roles.
- $\triangleright$  Support data sharing so that users and teams can be granted access to records that they do not own for a specified collaborative effort.
- ➢ Prevent a user's access to records the user does not own or share.

### **Dependencies between Action Rights**

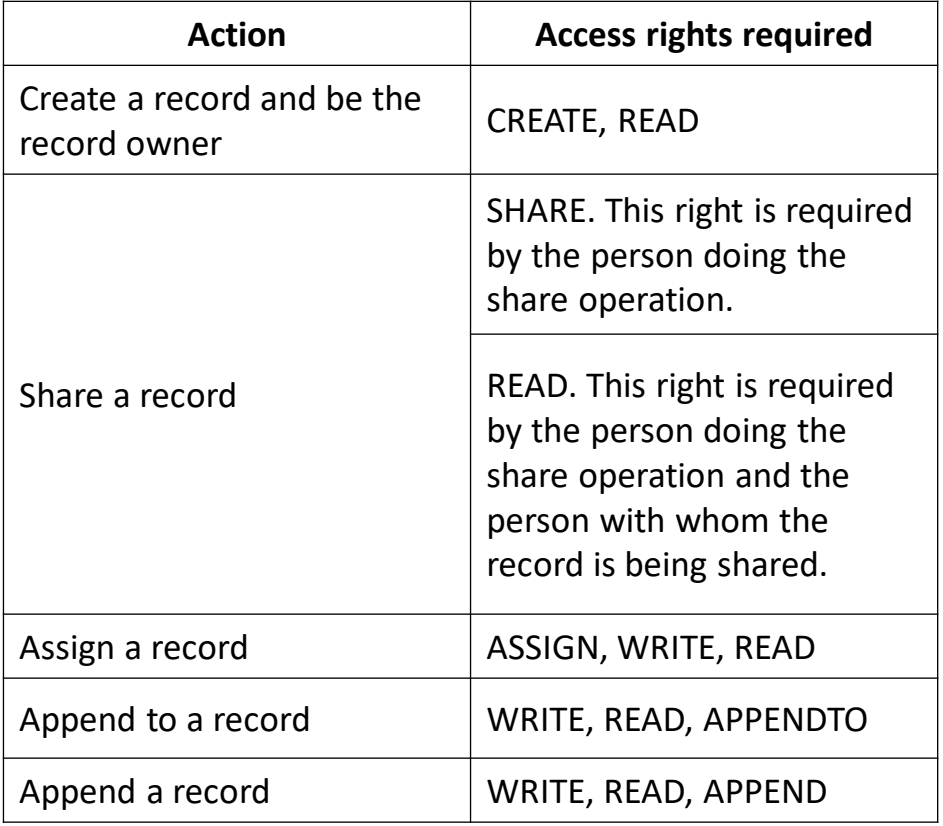

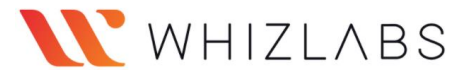

## Steps to Manage Power Apps

<span id="page-7-0"></span>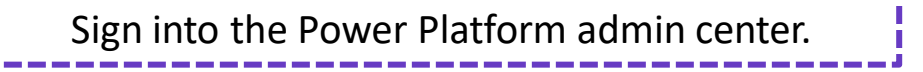

In the navigation pane, select Environments, select an environment with resources, and then select the Power Apps resource.

Select an app to manage.

Select your desired action, e.g., Share and Delete.

### Create users and Assign Security Roles

### <span id="page-8-0"></span>Create a Security Account

You use the Microsoft 365 admin center to create user accounts for every user who needs access to apps created using Power Apps and customer engagement apps in Dynamics 365. The user account registers the user with the Microsoft Online Services environment.

Assign a Security Role to the User

- ➢ Security roles control a user's access to data through a set of access levels and permissions. The combination of access levels and permissions included in a specific security role limits the user's view of data and the user's interactions with that data.
- $\triangleright$  You can assign more than one security role to a user. The effect of multiple security roles is cumulative, which means that the user has the permissions associated with all security roles assigned to the user.
- $\triangleright$  Security roles are associated with business units. If you've created business units, only those security roles associated with the business unit are available for the business unit users. You can use this feature to limit data access to data owned by the business unit.

WHIZLABS

<span id="page-9-0"></span>An environment is a space to store, manage, and share your organization's business data, apps, and flows.

### *Environment scope:*

Each environment is created under an Azure Active Directory (Azure AD) tenant, and users within that tenant can only access its resources.

#### *Environment permissions*

- *1. Environment Admin:* Perform all administrative actions on an environment
- *2. Environment Maker:* Create resources within an environment, including apps, connections, custom connectors, gateways, and flows using Power Automate.

*Types of environments* Production, Default, Sandbox, Trial, Developer, Microsoft Dataverse for Teams

### *The default environment:*

A single default environment is automatically created by Power Apps for each tenant and shared by all users in that tenant. Whenever a new user signs up for Power Apps, they're automatically added to the default environment's Maker role

<span id="page-10-0"></span>*Data loss prevention (DLP) policies:*

Ability to create and enforce policies that define which connectors can access and share business data. The policies that define how data can be shared are referred to as data loss prevention (DLP) policies. Compliance and data privacy

### *Compliance and Data Privacy*

➢ *Trust Center:*

Centralized resource for obtaining information on Microsoft's portfolio of products

➢ *Data Location*

➢ *Data Protection:* TLS 1.2 (or higher) is required for accessing the server endpoints.

➢ Resources to manage GDPR Compliance

# WHIZLABS

# Accessibility Standards and Guidelines

<span id="page-11-0"></span>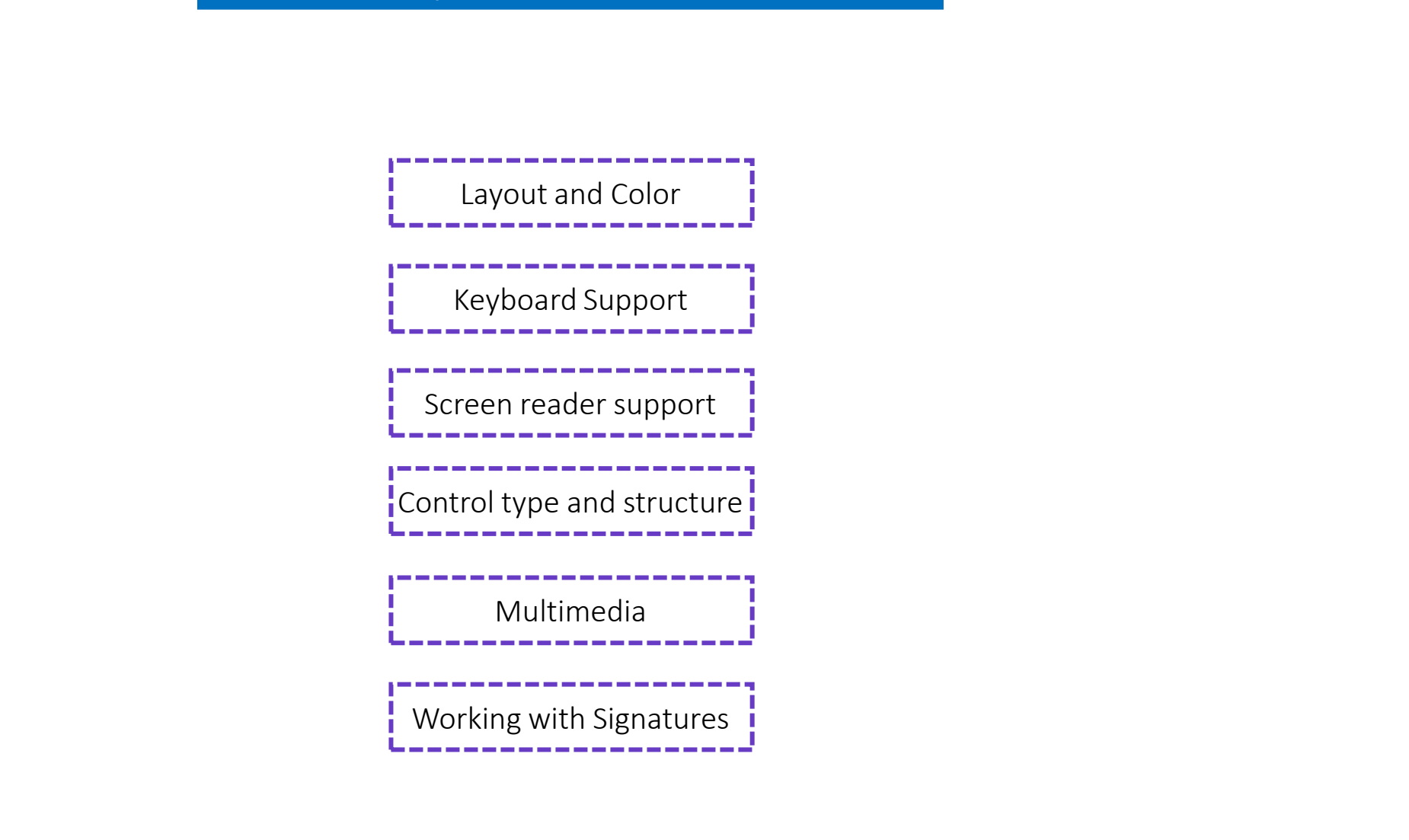

<span id="page-12-0"></span>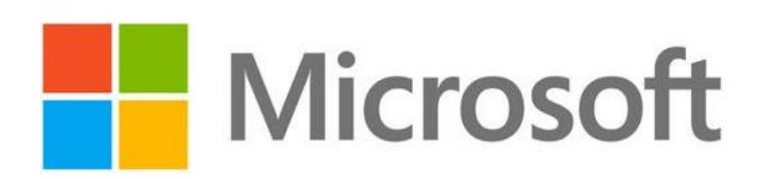

*Identify the Core Components of Power Platform*

# <span id="page-13-0"></span>Dataverse Database

- $\triangleright$  Tables are used to model and manage business data.
- $\triangleright$  Dataverse provides standard tables by default. Following best practices these are designed to capture the most common concepts and scenarios within an organization.
- $\triangleright$  Columns define the individual data items that can be used to store information in a table.

# Table Relationships

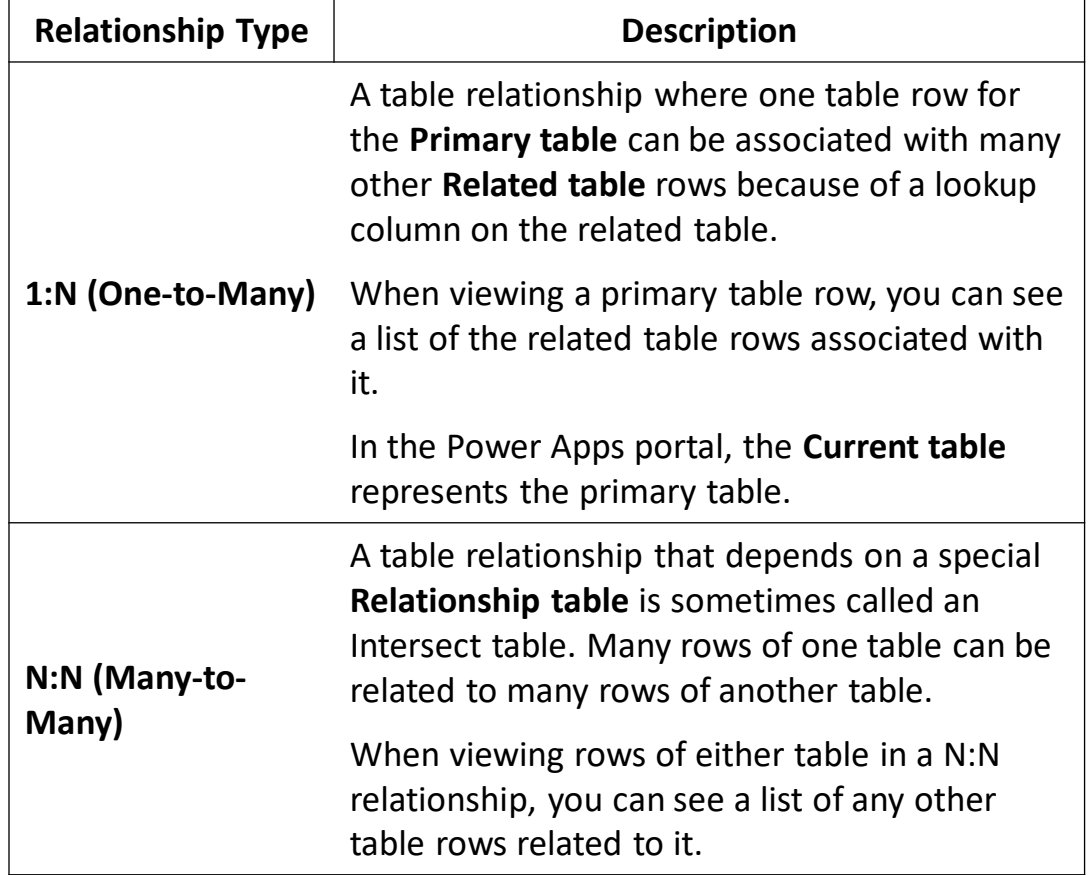

### Describe Microsoft Dataverse

# Table Relationships Behaviour

*Preserve data integrity*

 $\triangleright$  Prevent deleting the primary table so that the related table rows can be reconciled, perhaps associating them with a different primary table.

 $\triangleright$  Allow the related tables to be deleted automatically with the deletion of the primary table row.

### *Common Data Model:*

Common Data Model includes a set of standardized, extensible data schemas that Microsoft and its partners have published. This collection of predefined schemas includes entities, attributes, semantic metadata, and relationships.

### *Business Rule*

- $\triangleright$  Can define a business rule for a specific model-driven form
- ➢ Canvas apps cannot have a business rule applied to a specific form, but it enforces when interacting with data
- $\triangleright$  Maintain business logic at the data layer instead of the app layer
- ➢ Better control of data
	- ❖ Confirm data follow business logic
	- ❖ Rule are tied to the data, not the app

Metadata means data about data: In Dataverse, the metadata is a collection of tables.

- ❖ Existing metadata: Dataverse comes with several standard tables that support core business application capabilities.
- ❖ Limitations on creating metadata items: Within each table, there is an upper limit on the number of columns you can create. This limit is based on the technical limitations on the amount of data stored in a database table row.

<span id="page-15-0"></span>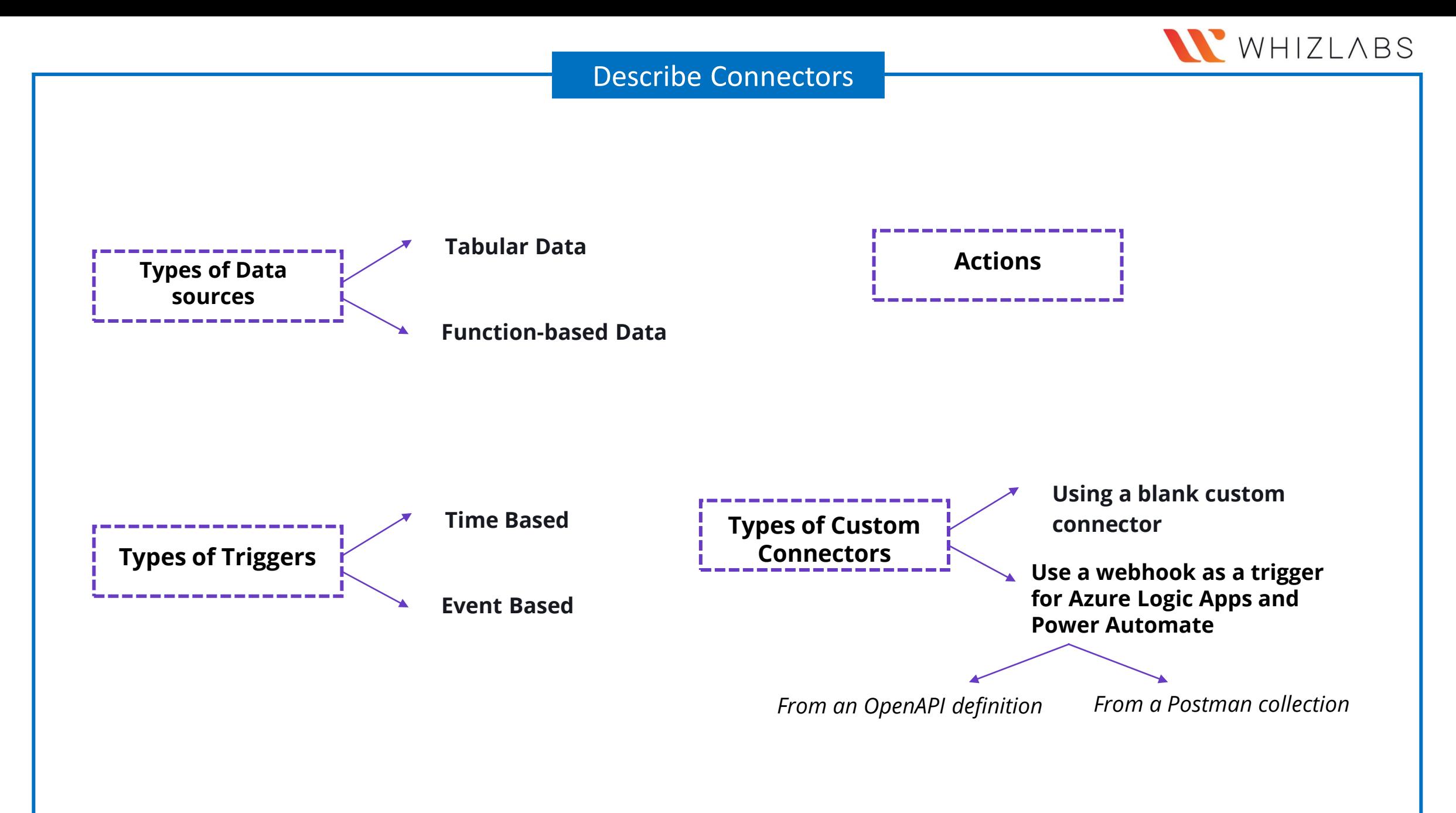

## Describe Connectors

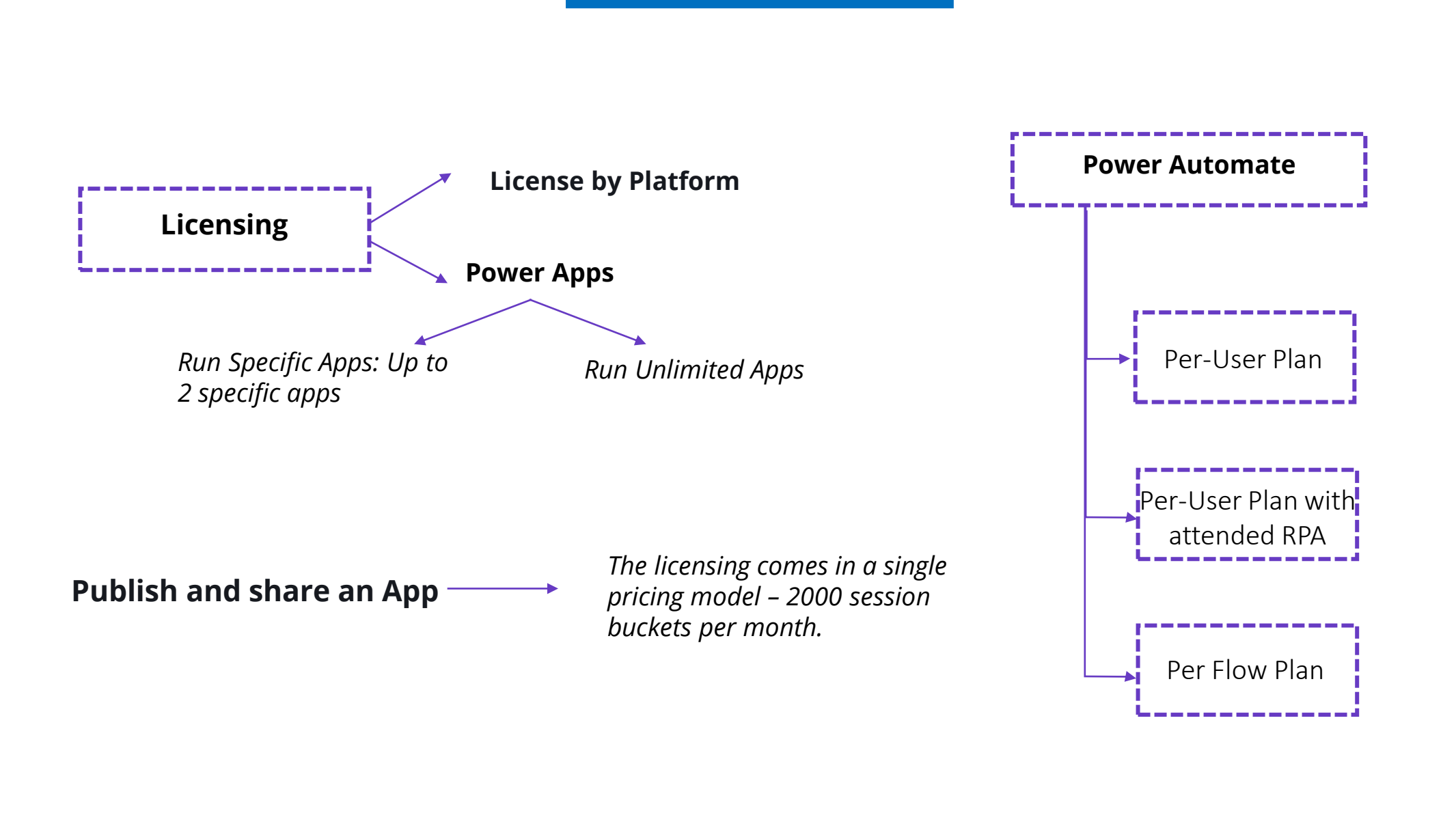

# Describe AI Builder

**Business Value**: Low code platform enables organizations to analyze data, act on it through applications, and automate business processes.

<span id="page-17-0"></span>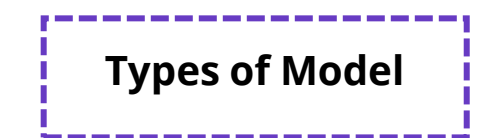

### ❖ **Business card Reader:**

Scan business cards. Extract contact information from pictures of business cards or your mobile phone's camera

### ❖ **Detection Model**

*Model domain:*  Common objects, Objects on retail shelves, Brand logo

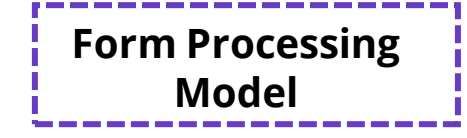

❖Define fields and tables to extract

- ❖Analyze
- ❖Tag documents
- ❖Tag all documents across all
	- collections

# **Model Prediction Model**

- ❖ From two available options (binary)
- ❖ From multiple possible outcomes
- ❖ Where an answer is a number

<span id="page-18-0"></span>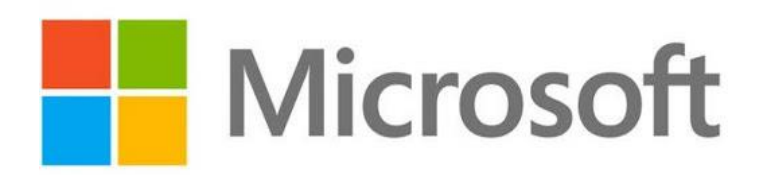

*Describe the Capabilities of Power BI*

# WHIZLABS

### Identify Common Power BI components

<span id="page-19-0"></span>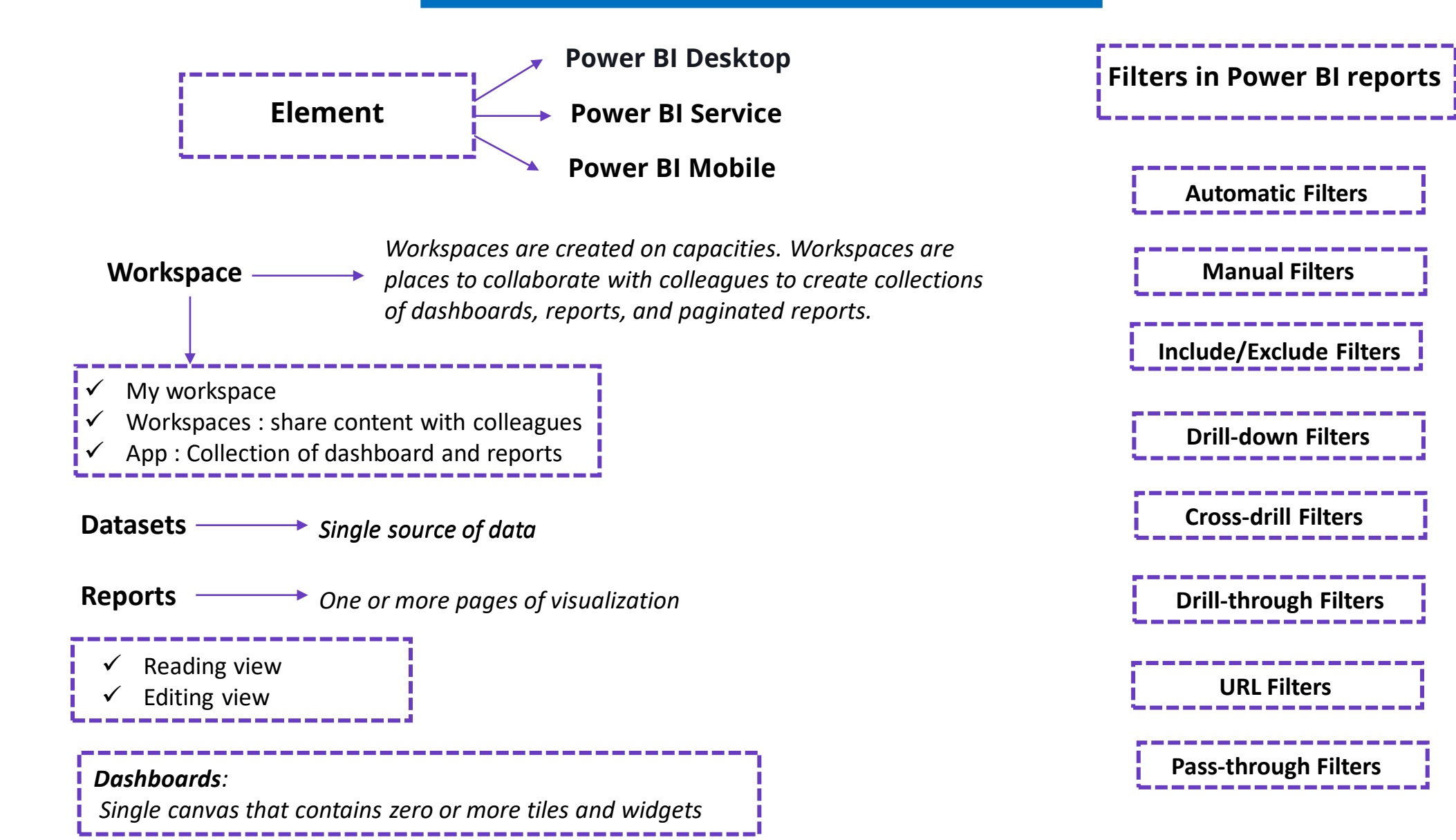

<span id="page-20-0"></span>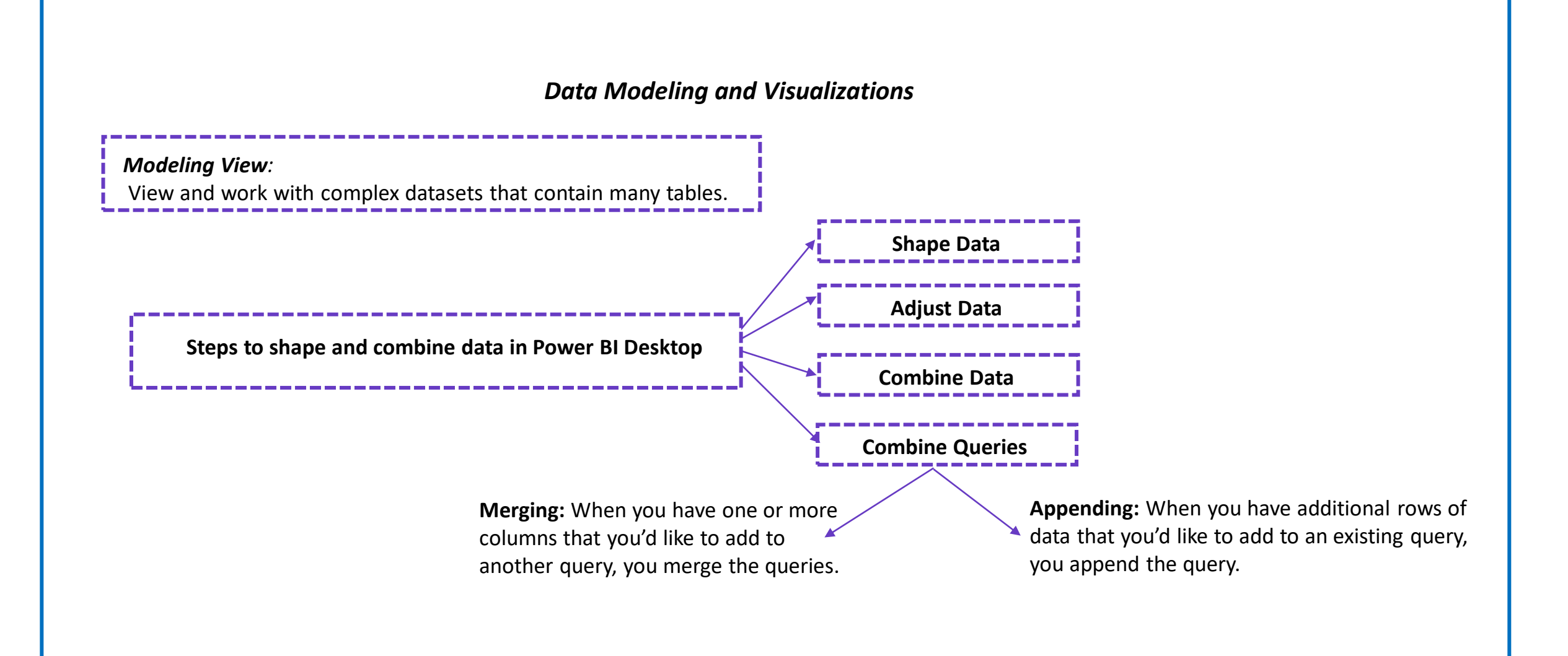

<span id="page-21-0"></span>You start by creating a .pbix file with a data model in Power BI Desktop

Publish the .pbix file to a new workspace experience in the Power BI service.

You can also publish an app from this workspace. When you do, on the Permissions page, you specify who has permissions and what they can do.

Limitation and considerations: Use row-level security (RLS) in the dataset so that each person's credentials determine which data they can access.

*Share and collaborate with colleagues in Power BI*

<span id="page-22-0"></span>Publish your reports from Power BI Desktop to the Power BI service.

Create Groups, which you can use as a security model to identify a subset of users who have access to dashboards, reports, and datasets that you create.

Create Apps that package a dashboard, report, and dataset to send to your colleagues, who can use the content pack as a starting point and further enhance it.

Publish to the web so that live reports can be embedded in a webpage.

<span id="page-23-0"></span>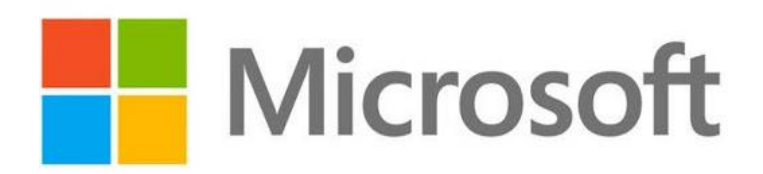

*Demonstrate the Capabilities of Power Apps*

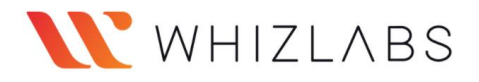

### Identify common Power App Components

<span id="page-24-0"></span>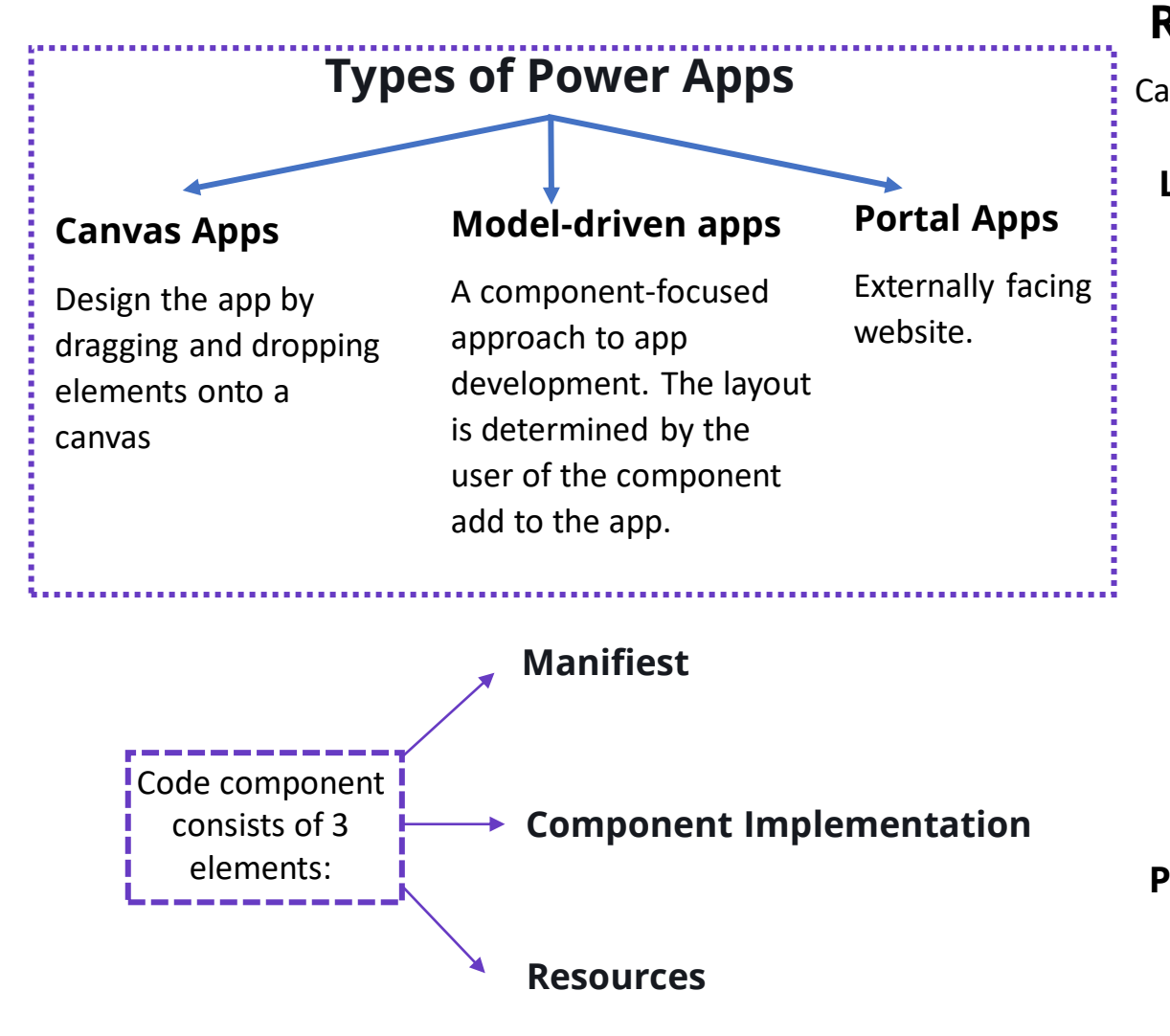

## **Reusable components**

Canvas Component libraries: Reusable building blocks for canvas apps

### **Limitation**

- 1. Can't save data sources, forms, and data tables with components
- 2. Collections in components are not supported.
- 3. Can't insert a component into a gallery or a form
- 4. A master instance of a component is a local master and scoped to the app. If the user changes a master instance, only copies of the app's component will reflect the change.
- 5. Can't package media files when user import a component
- 6. Components don't support the UpdateContext function

### **Power Apps Component Framework (PCF) components**

Empowers professional developers and app makers to create code components for model-driven and canvas apps.

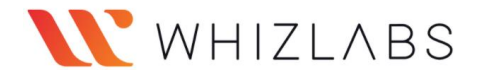

### Use Cases for Formulas

## **Elements**

<span id="page-25-0"></span>Functions take parameters, perform an operation, and return a value.

Signals return information about the environment.

Enumerations return a pre-defined constant value Named operators, such as ThisItem and Self, provide  $\frac{1}{2}$  Enumerations return a pre-defined constant value access to information from within a container.

<span id="page-26-0"></span>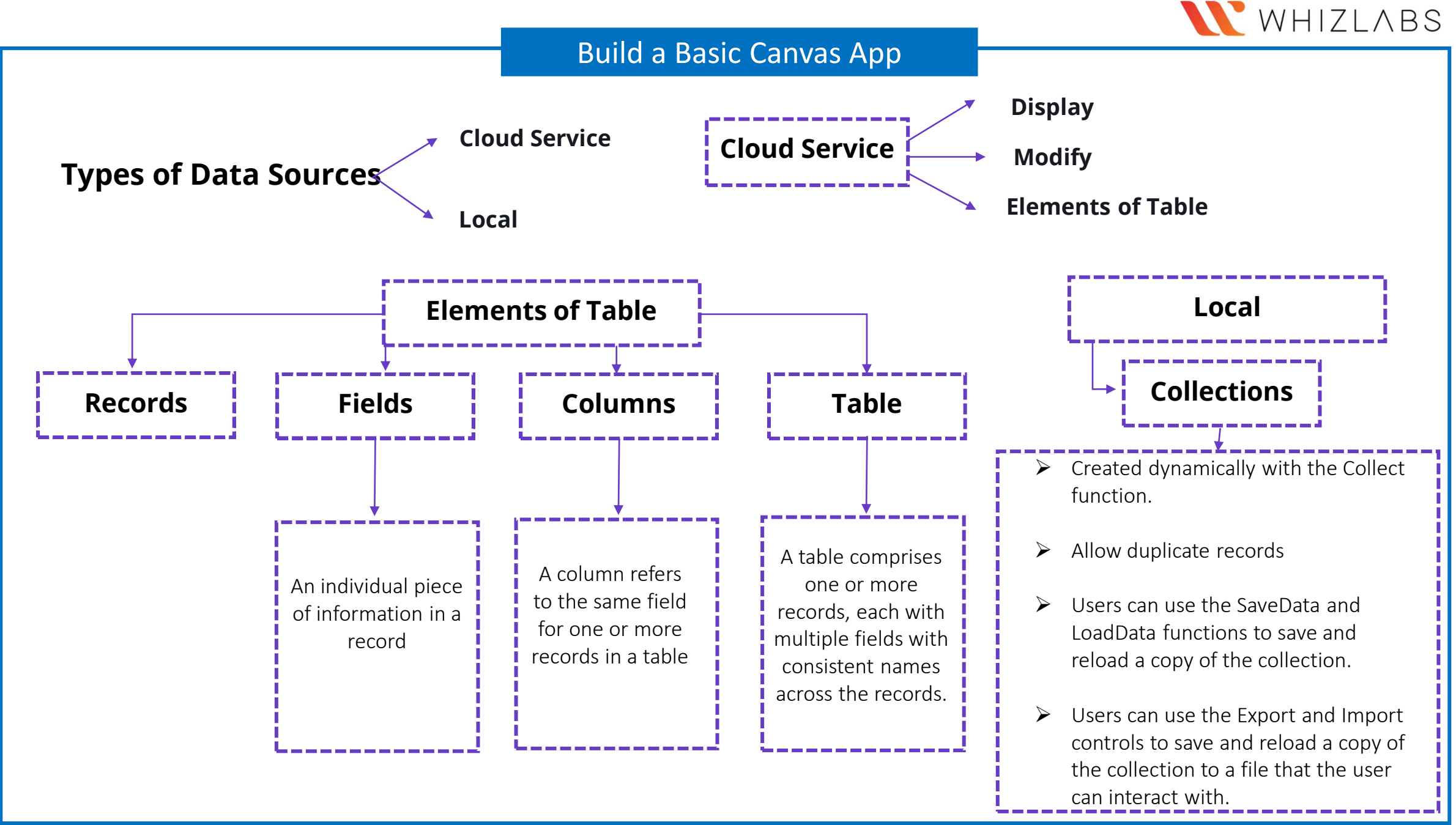

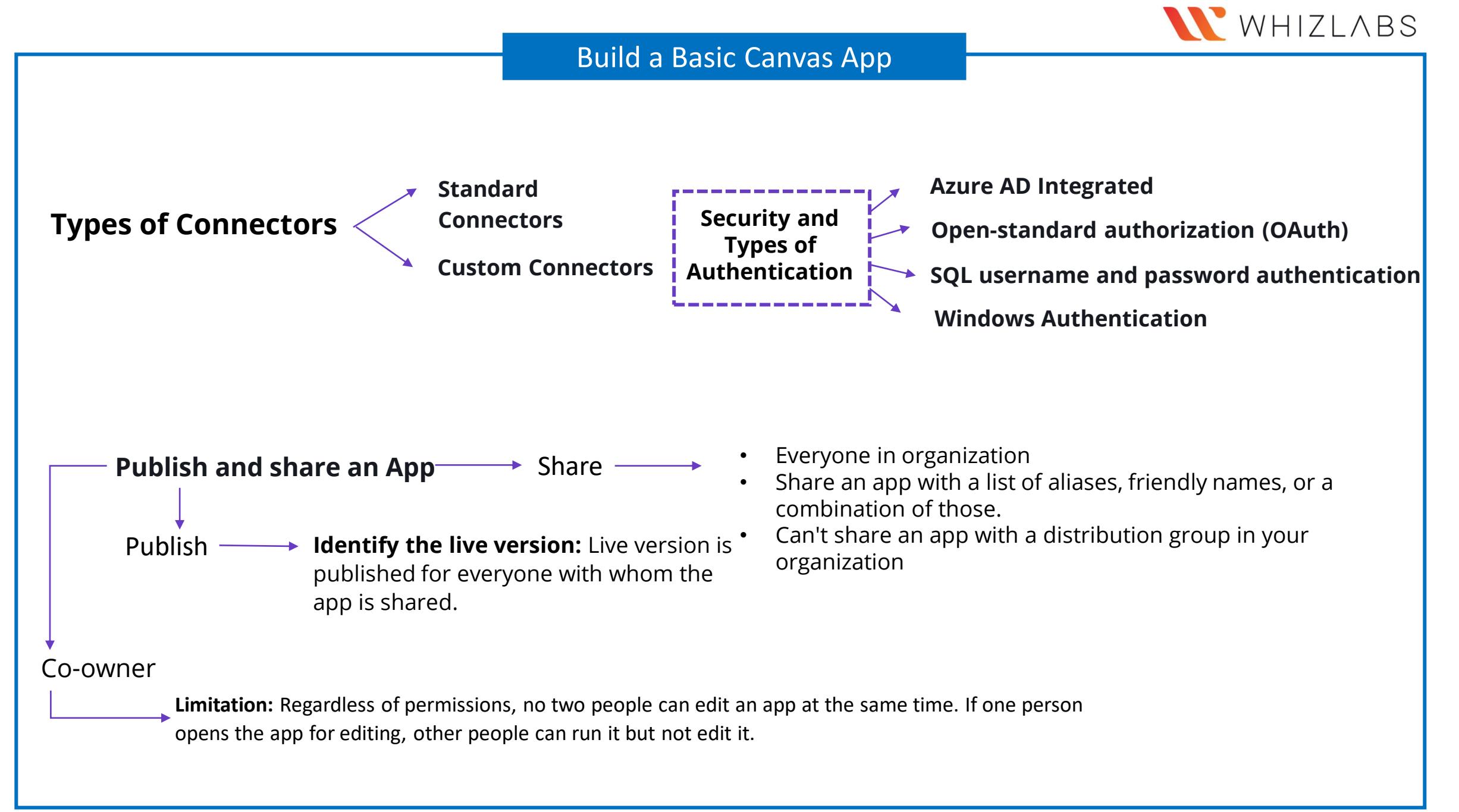

# <span id="page-28-0"></span>**Portal Templates**

- Community portal
	- Customer self-service portal
	- Employee self-service portal
	- Partner portal
- Customer portal
- Portal from bank

# **Security**

- $\blacktriangleright$  Common identity providers for portals
- $\rightarrow$  Open registration: Least restrictive sign-up configuration
	- The portal allows a user account to be registered by providing a user identity.
	- Require users to provide an invitation code or valid email address to register with the portal.

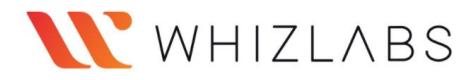

# Build a Basic Model-Driven App

-----------

<span id="page-29-0"></span>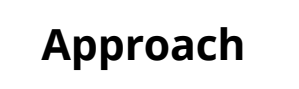

### **Step 1**

Model the business data

- Consider metadata-driven architecture
- Consider the structure of data stored in Data verse

### **Step 2**

Define business processes **Step 3**

Build the app

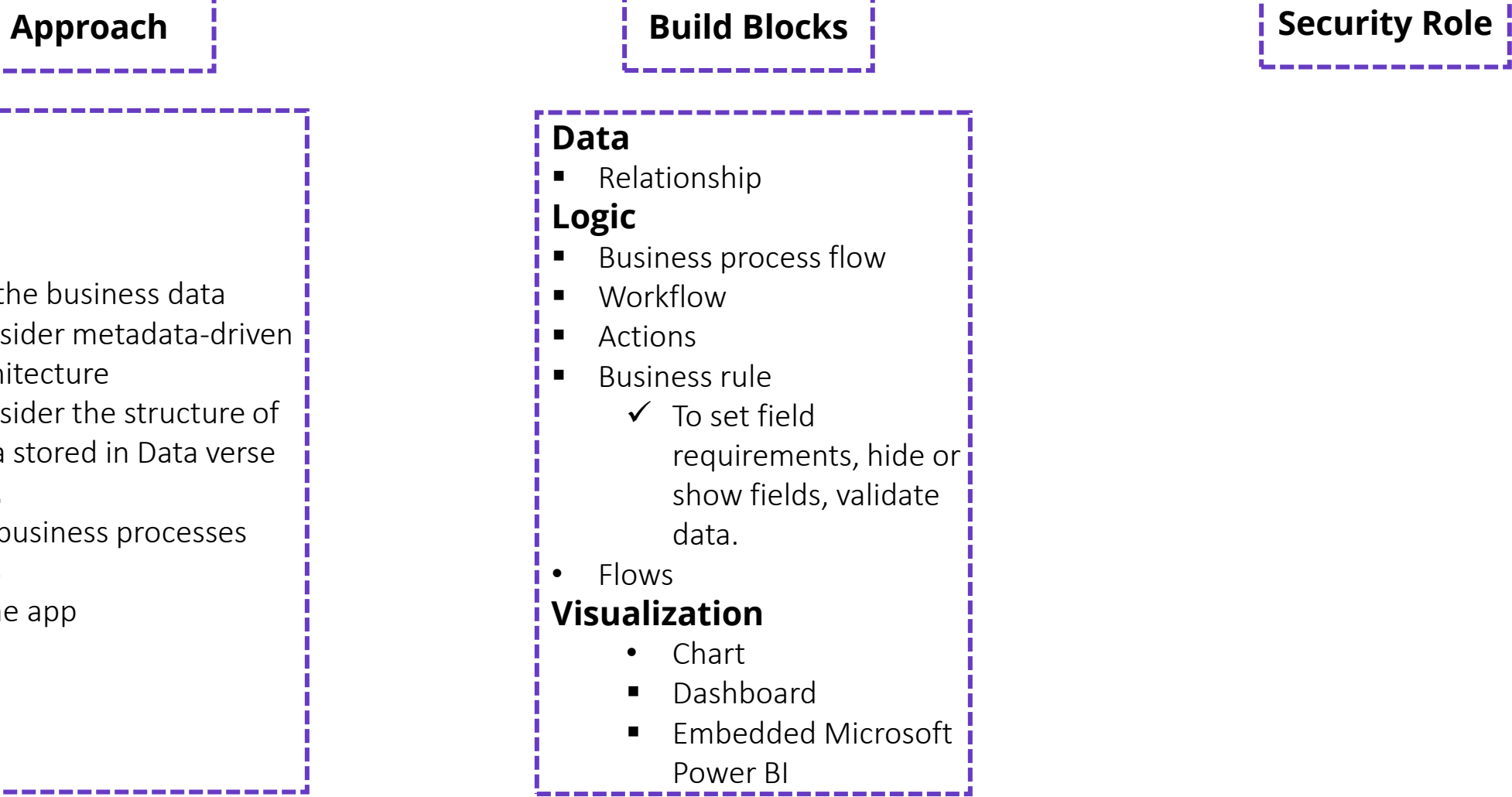

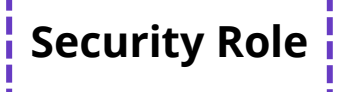

<span id="page-30-0"></span>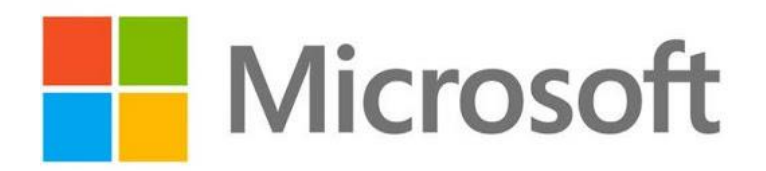

*Demonstrate the Capabilities of Power Automate*

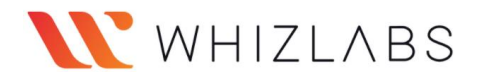

### Identify common Power Automate Components

<span id="page-31-0"></span>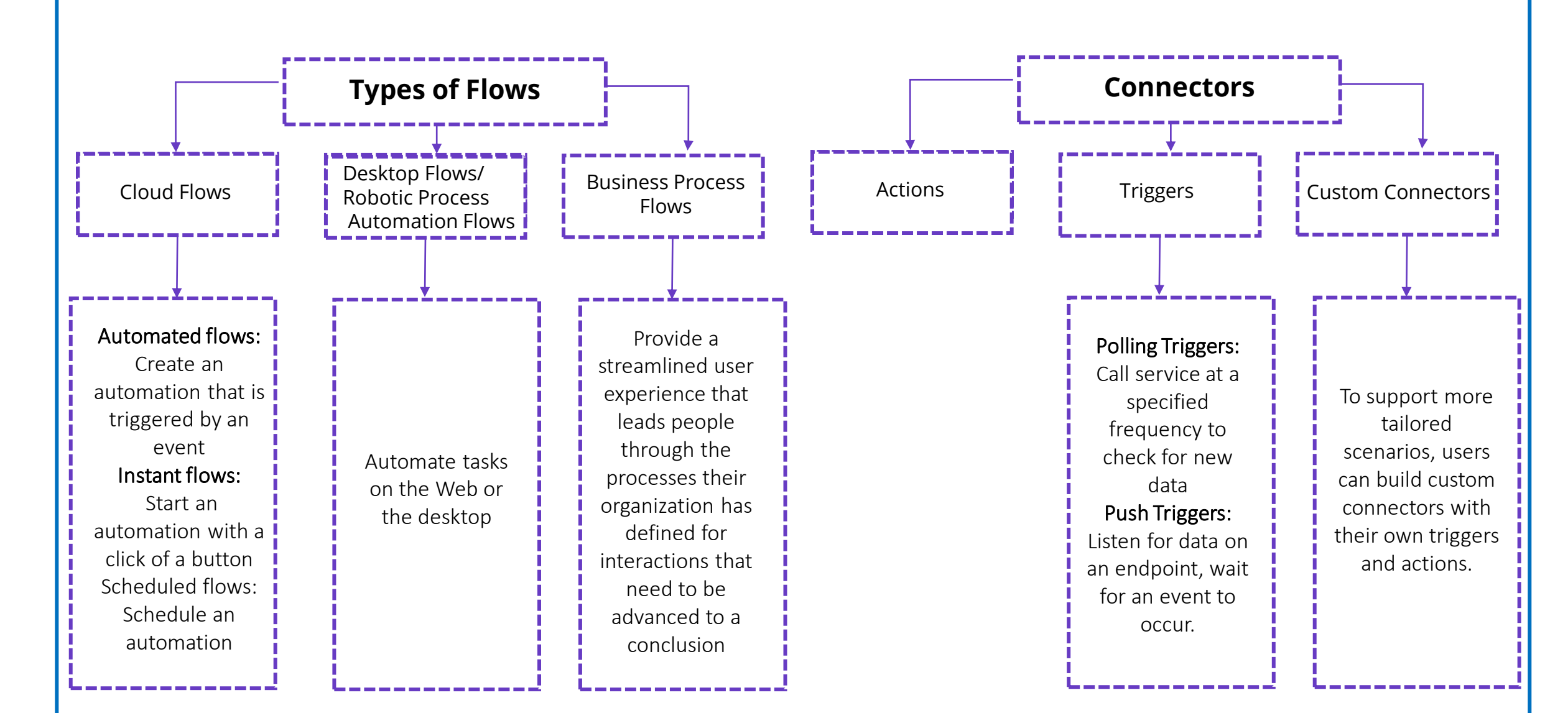

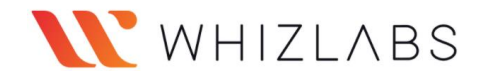

### Identify common Power Automate Components

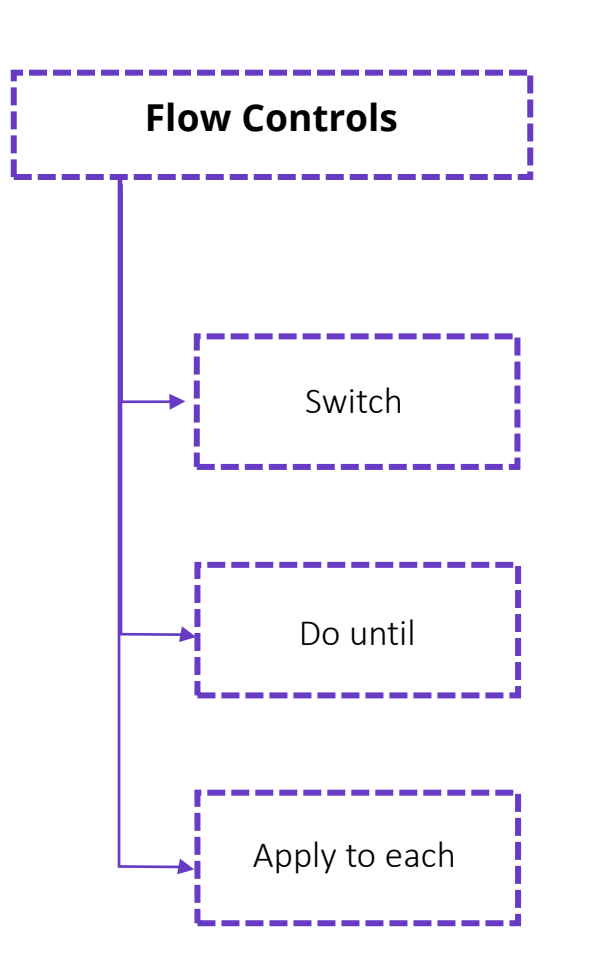

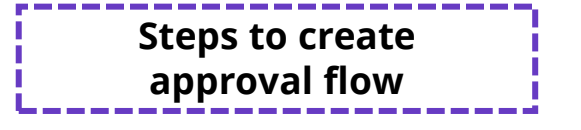

- 1. Create an automated cloud flow
- 2. Add a trigger
- 3. Add a profile action (Using Get my profile (V2) connector)
- 4. Add an approval action
- 5. Add a condition
- 6. Add an email action for approvals (Using Send an email (V2) connector
- 7. Add an update action for approved requests
- 8. Add an email action for rejections
- 9. Add update action for rejected requests

# WHIZLABS

# Build a Basic Flow

<span id="page-33-0"></span>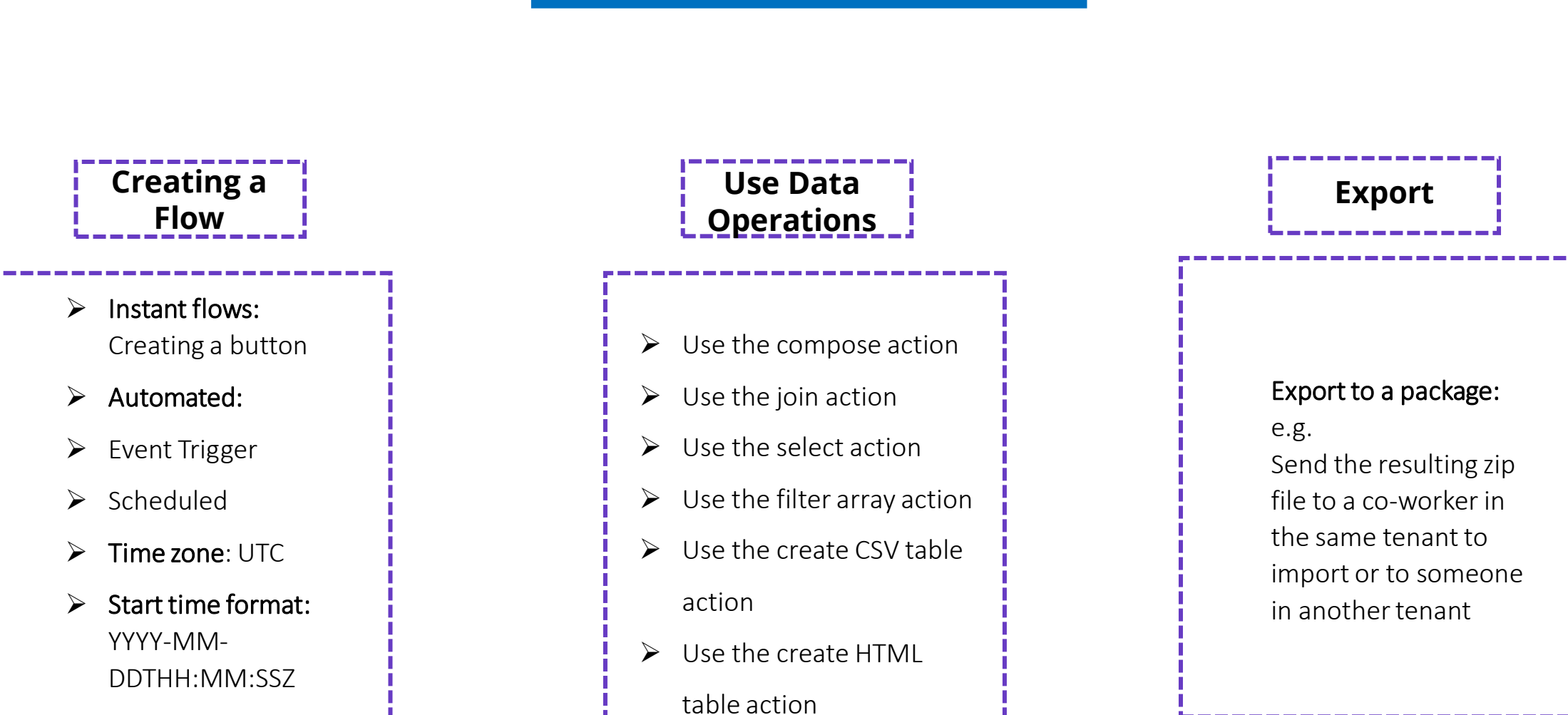

<span id="page-34-0"></span>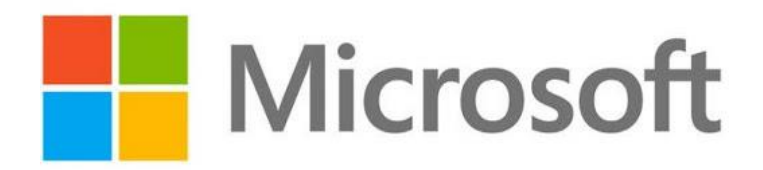

*Demonstrate the Capabilities of Power Virtual Agents*

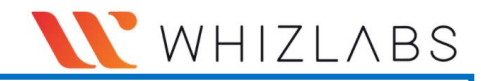

## Describe Power Virtual Agent Capabilities

<span id="page-35-0"></span>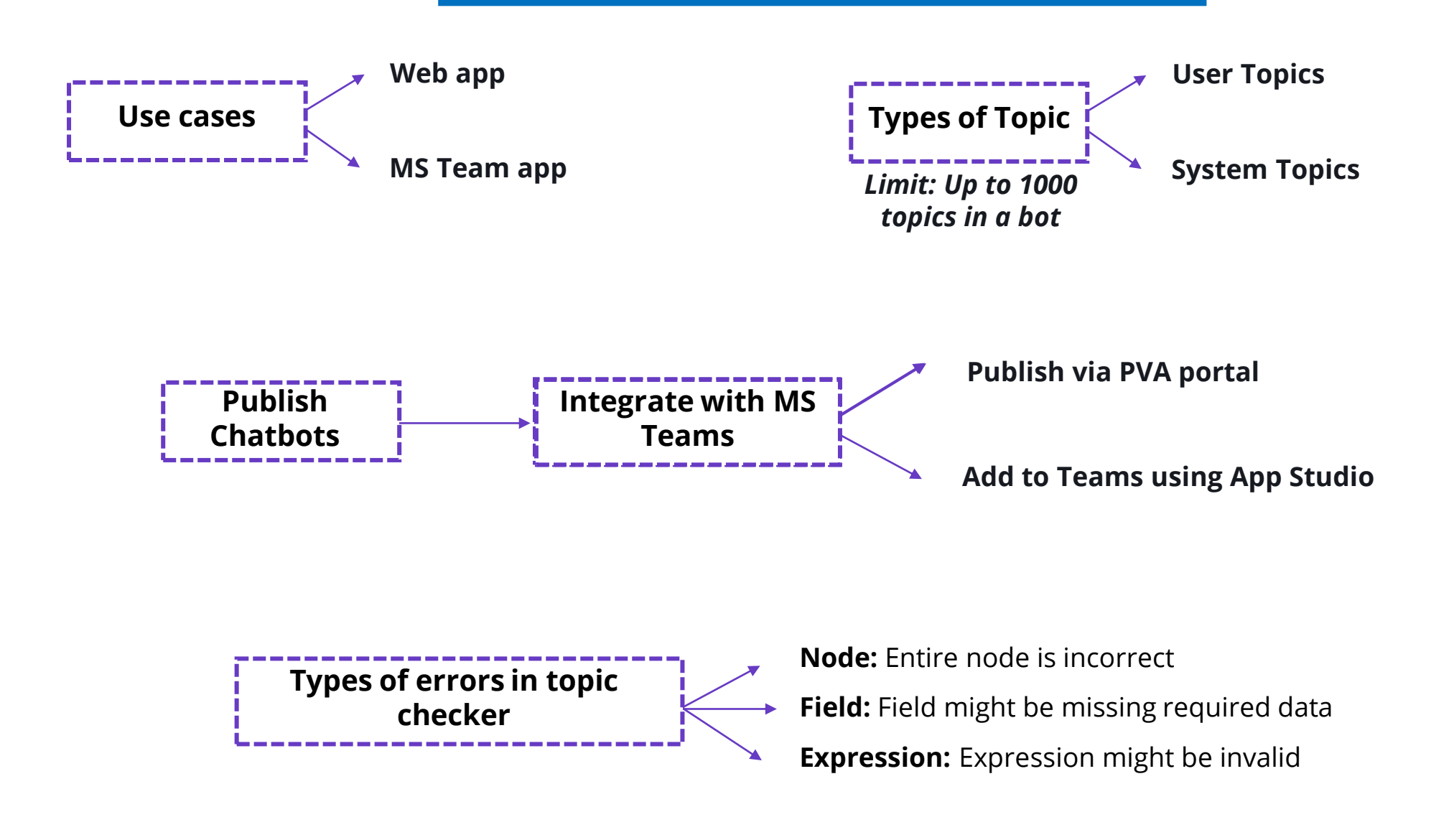

# WHIZLABS

# Describe Power Virtual Agent Capabilities

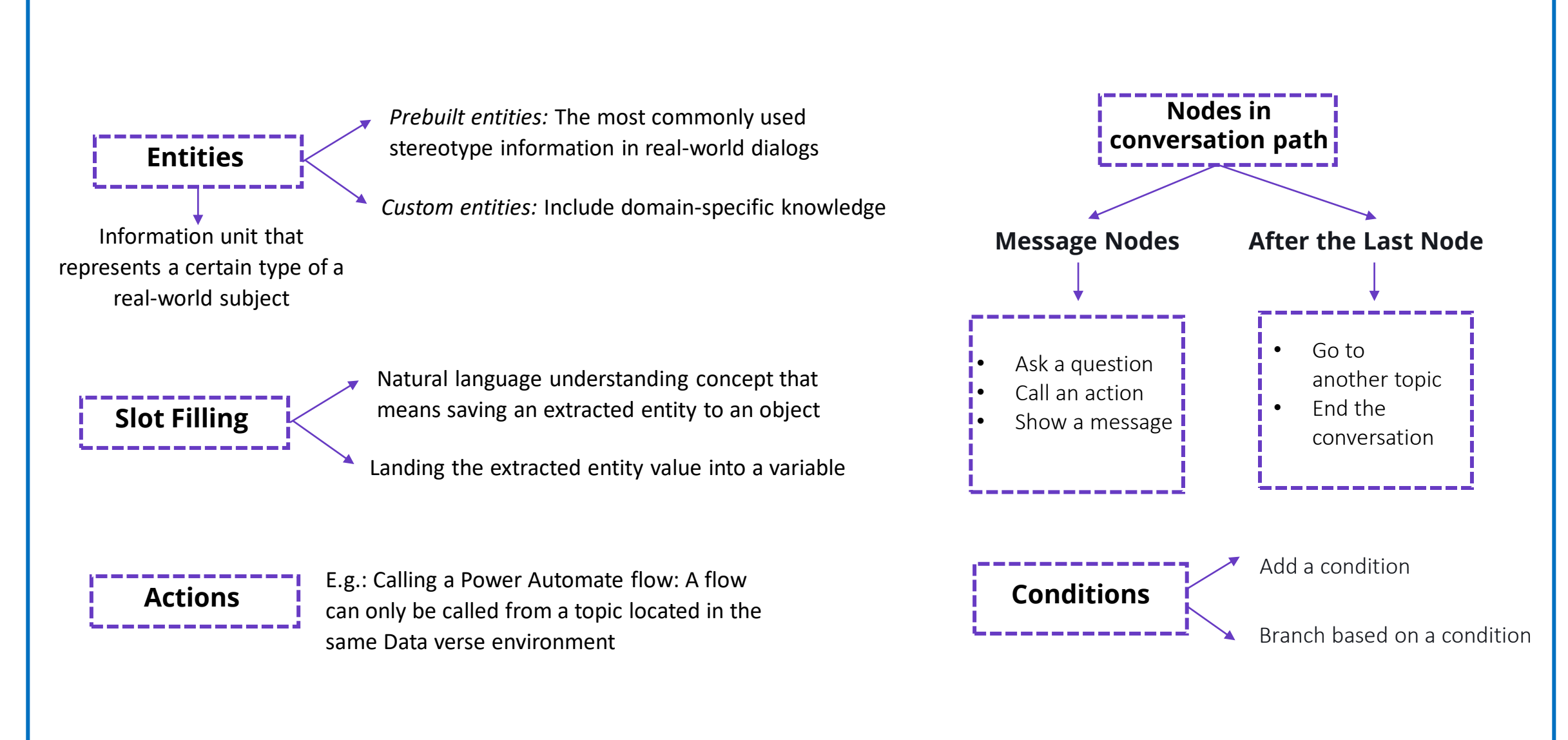

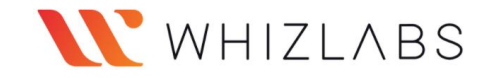

# Describe Power Virtual Agent Capabilities

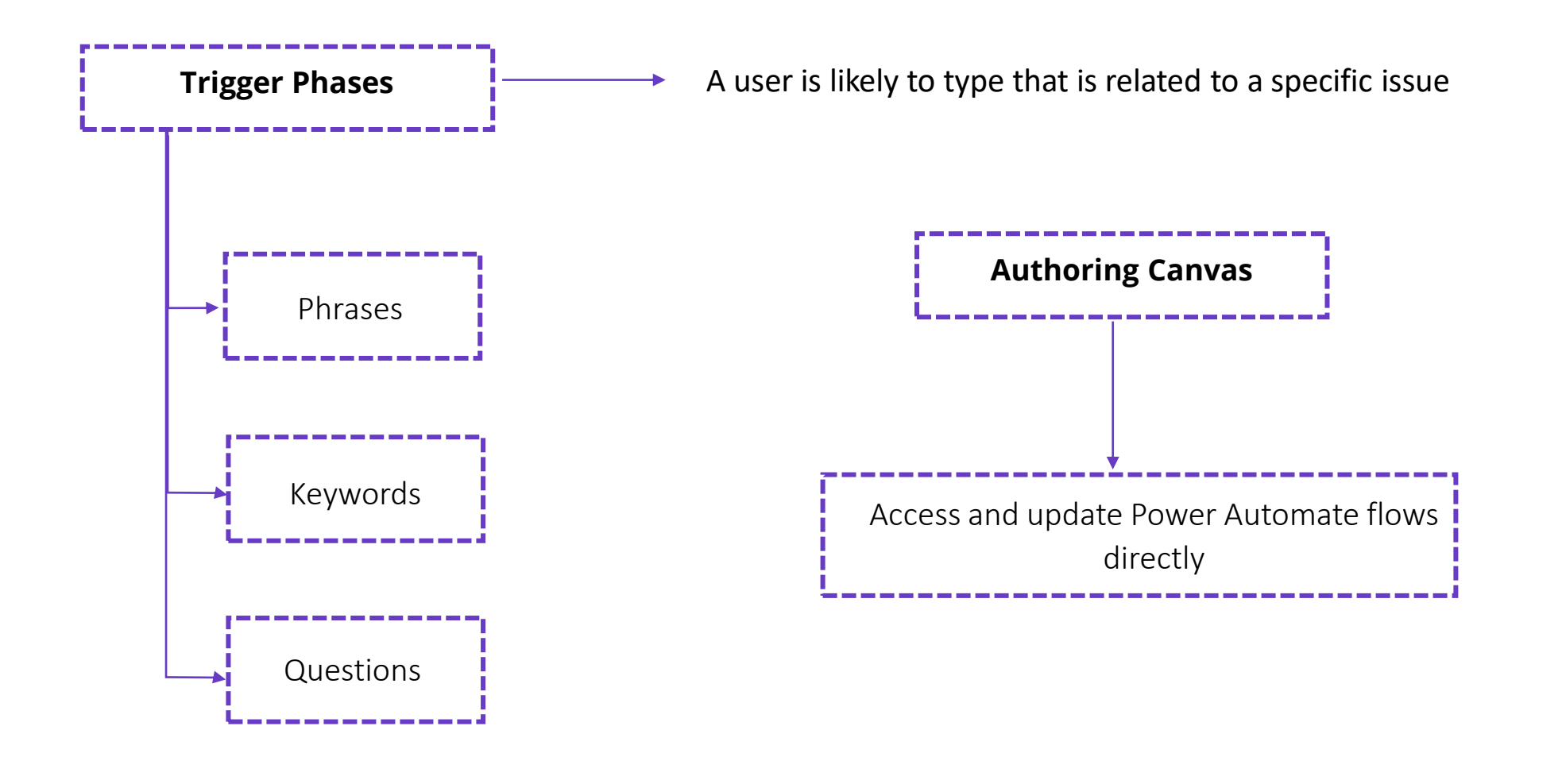

### Build and Publish a Chatbot

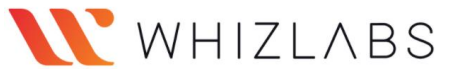

# <span id="page-38-0"></span>**Create a Chatbot**

### Known issues:

- $\triangleright$  No access to any environments.
- $\triangleright$  The environment doesn't have a database created.
- $\triangleright$  The environment is created in an unsupported region.

# **Publish a Chatbot**

### Test chat:

 $\triangleright$  It is for bot authors to test how conversation nodes flow and if there are errors when they are creating and testing their bot.

### Demo website:

- $\triangleright$  It lets user share a URI with other members of the team, or other stakeholders who want to try out the bot. It's not intended for
	- production use.

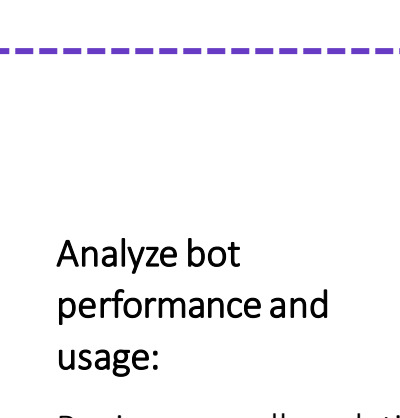

**Analyze a Chatbot**

Review overall analytics for your bots.

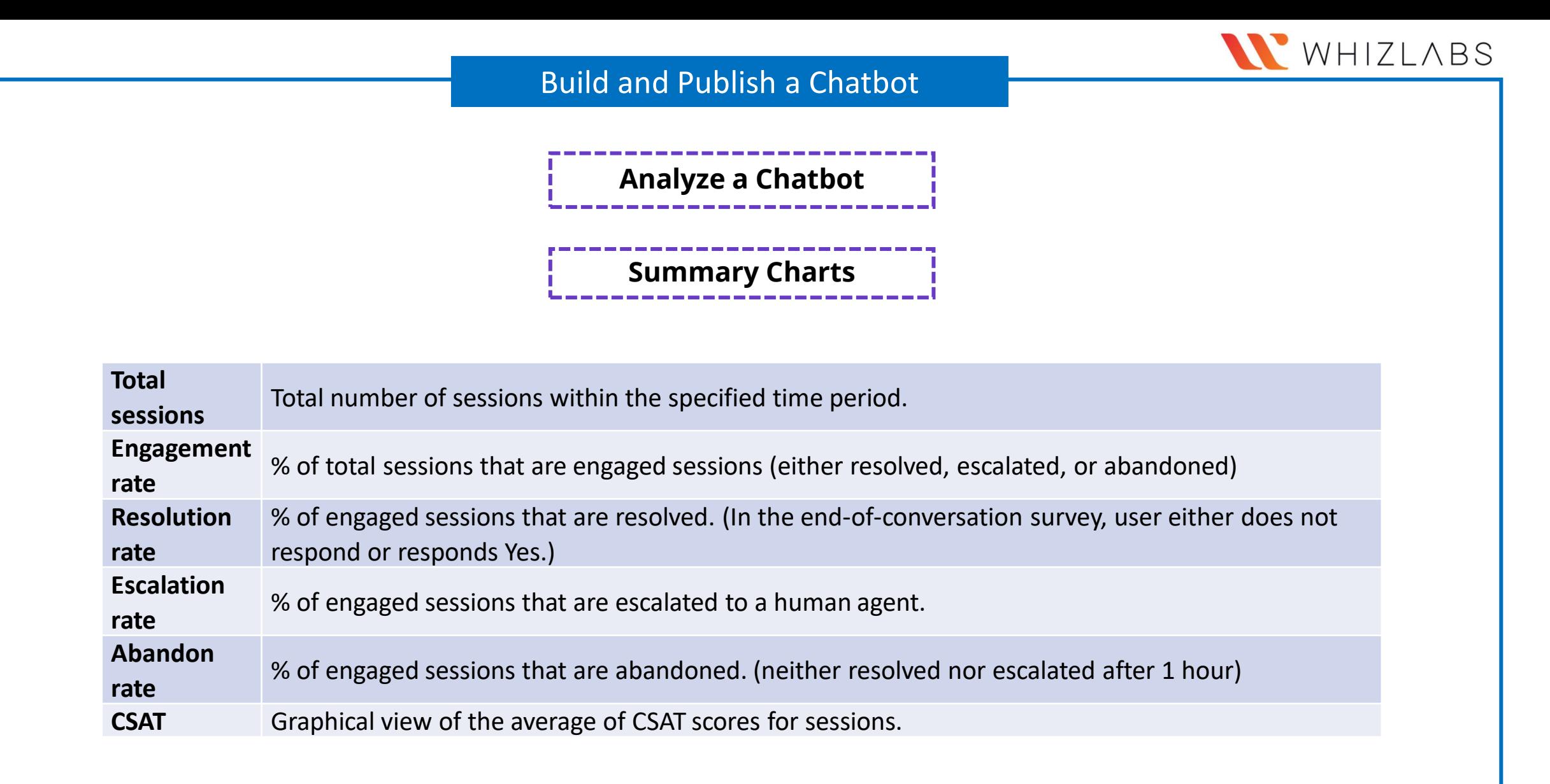

# **Analyze a Chatbot**

✓ *Engagement over time chart:* 

Number of engaged and unengaged sessions over time

✓ *Session outcomes over time chart*:

Resolved, Escalated, Abandoned.

✓ *Resolution rate drivers chart:* 

Topic, Rate, Impact

- ✓ *Escalation rate drivers chart:*
- Topic, Rate, Impact
- ✓ *Abandon rate drivers chart:*
- Topic, Rate, Impact

✓ *Analyze customer satisfaction:* 

Identify overall trends in customer satisfaction, and where satisfaction is falling behind.

✓ *Customer satisfaction drivers:*

Topic, Engaged sessions, Resolution rate, Abandon rate, Escalation rate, Avg CSAT, Impact

### **Analyze a Chatbot**

✓ *Analyze topic usage:* 

*See how individual topics are doing and how well they're working at resolving issues.*

✓ *Analyze session information:* 

*Review and monitor how sessions are doing, including analytics from the topics triggered during a session*

✓ *Session Transcript*

*SessionID, StartDateTime, InitialUserMessage, TopicName, ChatTranscript*

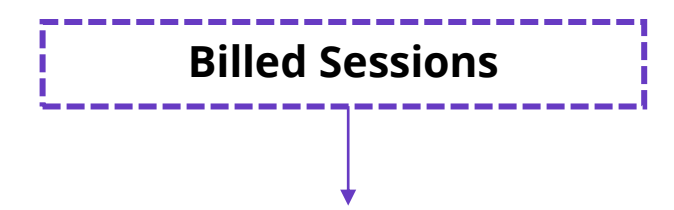

An interaction between a customer and a bot, and represents one unit of consumption

### *Reasons for a session end*

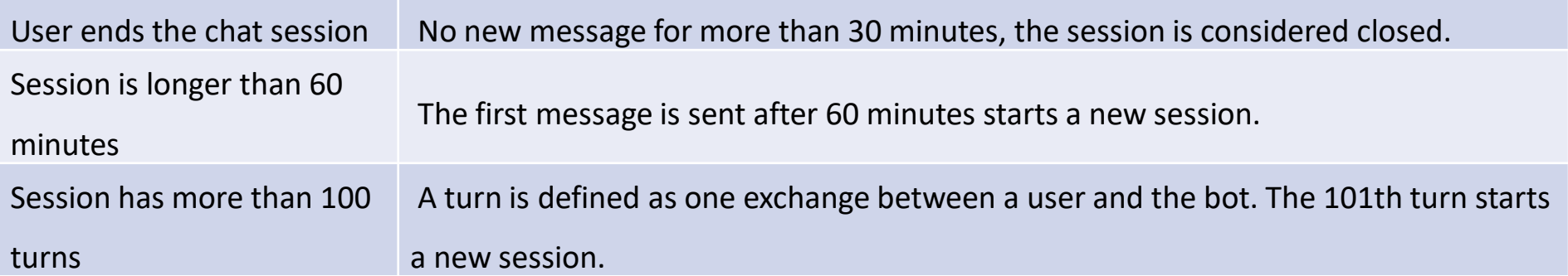